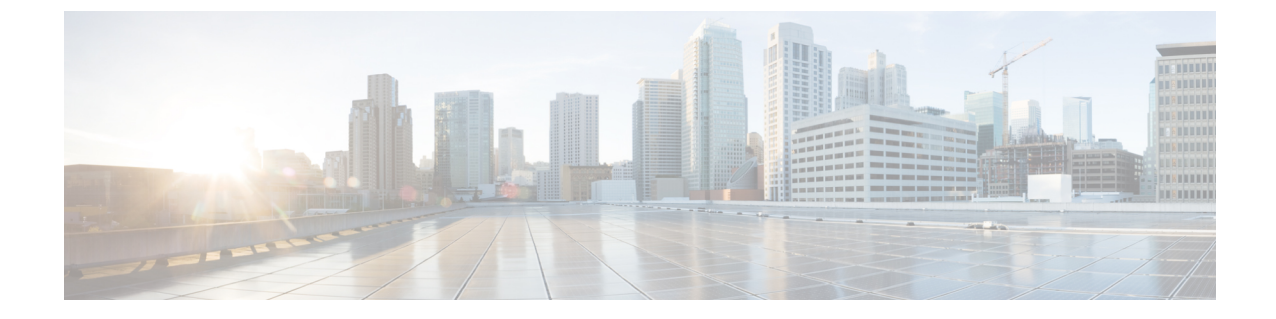

## ダッシュボード

この章の内容は、次のとおりです。

• ダッシュボード (1 ページ)

## ダッシュボード

ダッシュボードは8個の四角形の集合で、初めは空ですが、さまざまなタイプの情報を入力で きます。使用可能なモジュールから複数のモジュールを選択し、グリッドに配置できます。現 在表示されているモジュールの設定をカスタマイズすることもできます。ダッシュボードを ロードすると、選択したダッシュボード モジュールがグリッドの所定の場所にロードされま す。モジュールのデータは、モジュールのタイプに応じた間隔で更新されます。

ダッシュボードを開くと、グリッドのワイヤフレームビューが表示されます。現在表示されて いないモジュールを表示するには、[Customize] をクリックします。モジュールを追加するに は、右側にあるモジュールのリストからモジュールを選択し、グリッド内の任意のスペースに ドラッグアンドドロップします。

モジュールは次のグループに分類されます。

- スモールモジュールは 1 つの四角形を占有するモジュールです。
- ラージ モジュールは 2 つの四角形を占有するモジュールです。

現在占有されているスペースにモジュールをドラッグすると、新しいモジュールによって古い モジュールが置き換えられます。グリッド内のモジュールの配置を再配置するには、モジュー ルを占有しているグリッド位置から別の位置にドラッグします。[Done]をクリックした場合に のみ、関連する情報がモジュールに読み込まれます。ダッシュボードの各モジュールのタイト ルバーには、モジュールのタイトルと 3 つのボタンが表示されます。

- 鉛筆():設定オプション(モジュールによって異なる)を開きます。
- •更新():情報を更新します。
- X:モジュールをダッシュボードから削除します。

 $\overline{\phantom{a}}$ 

## 表 **<sup>1</sup> :** スモールモジュール

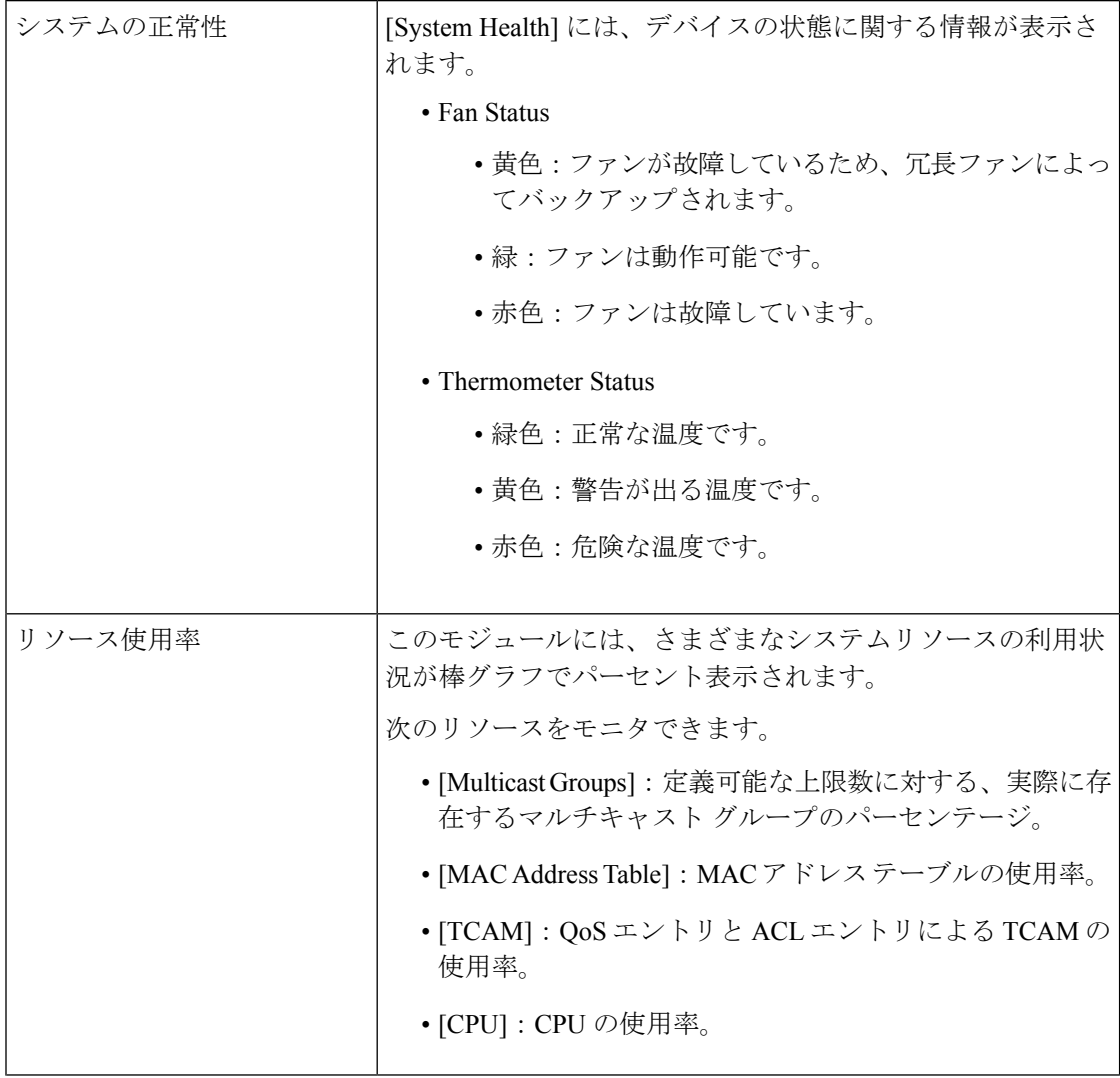

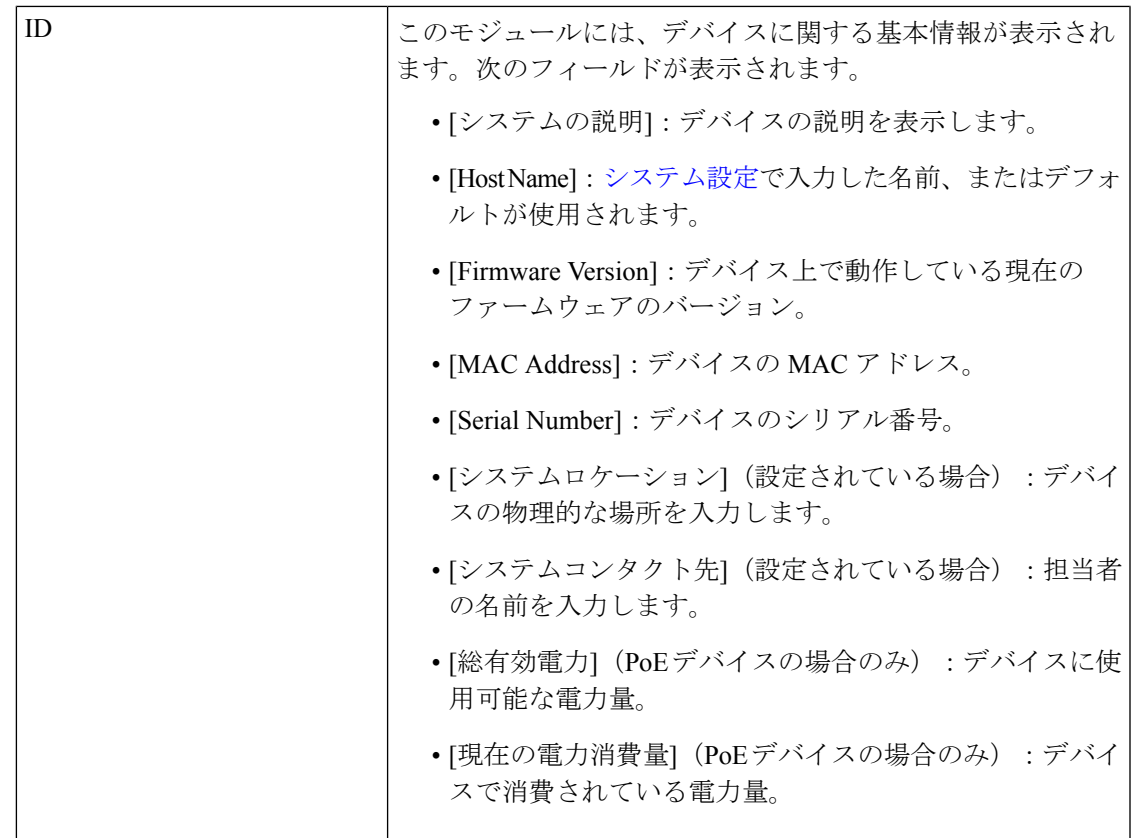

I

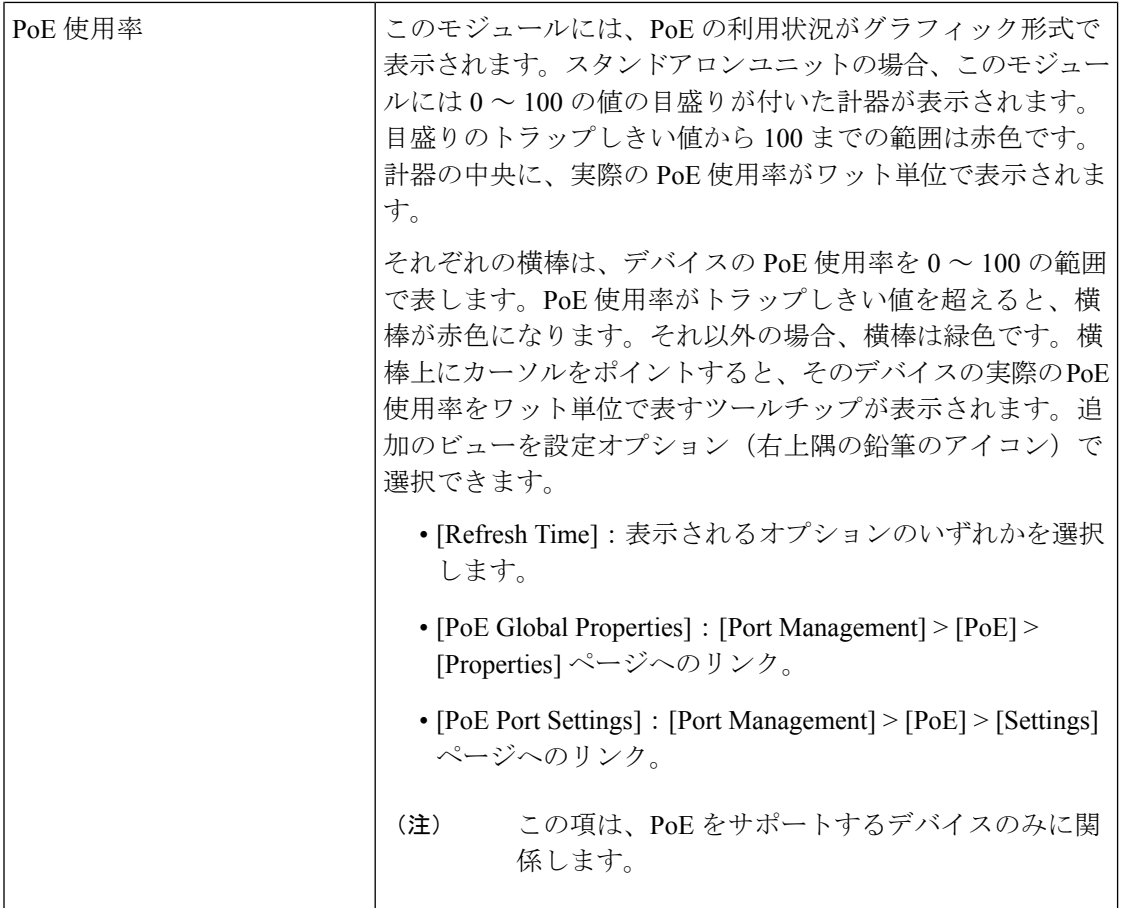

## 表 **2 :** ラージモジュール

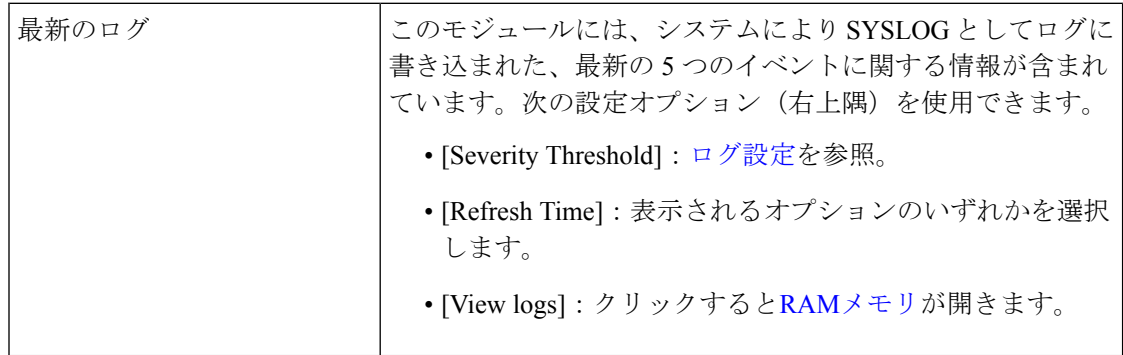

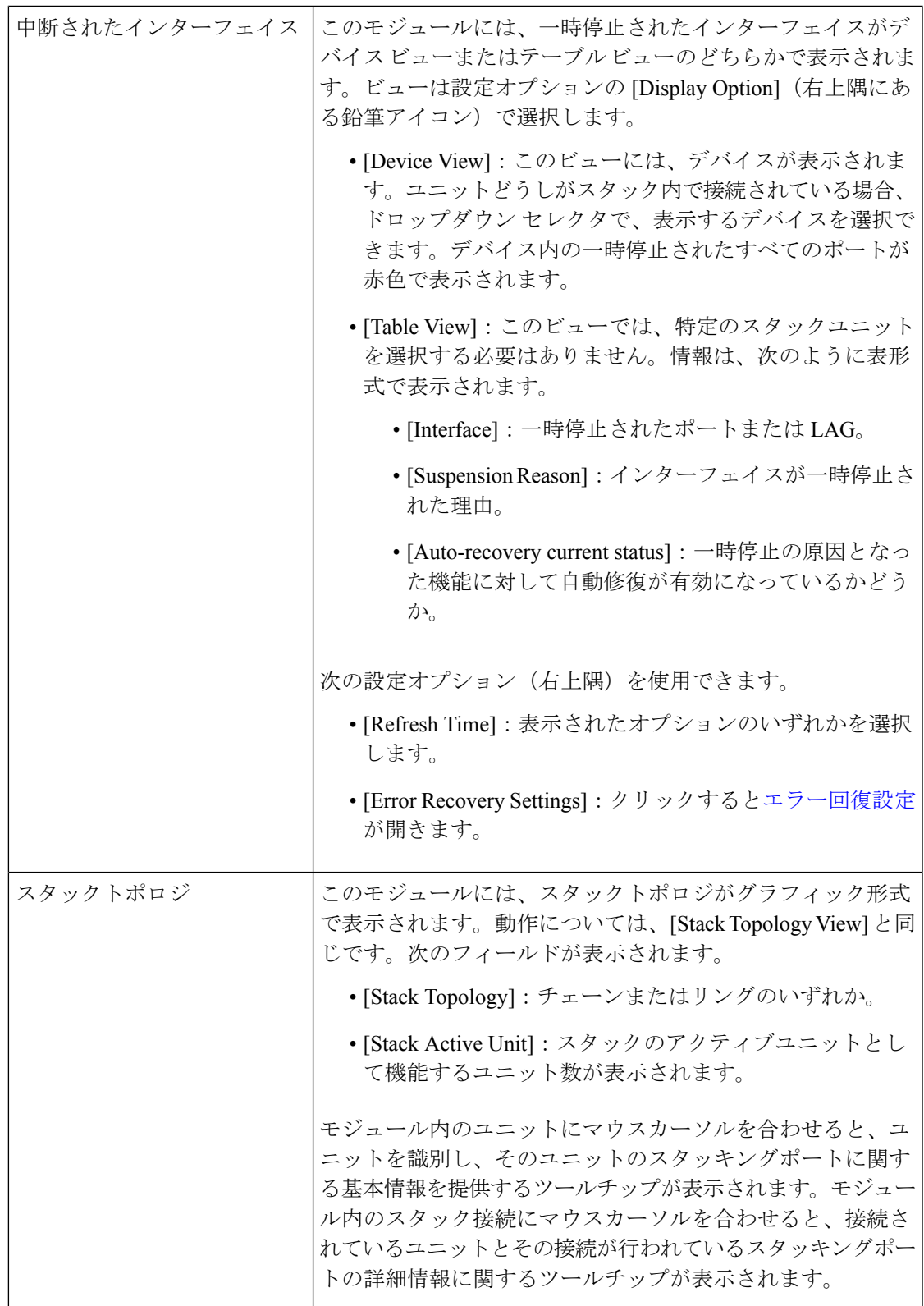

Ι

 $\overline{\phantom{a}}$ 

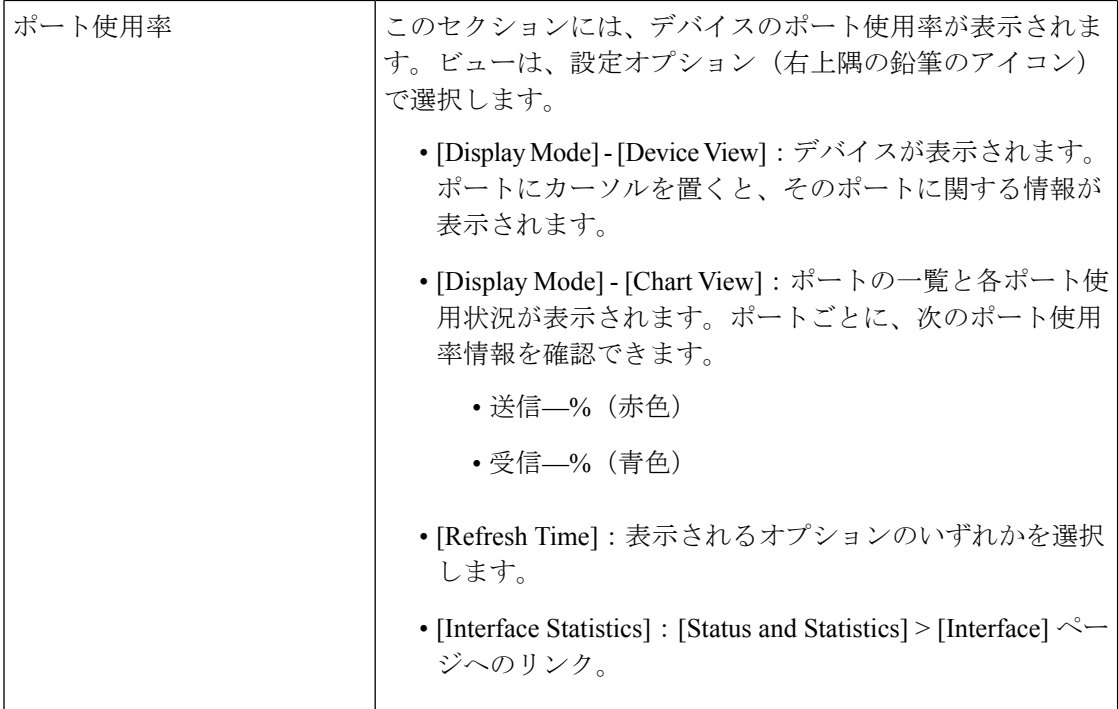

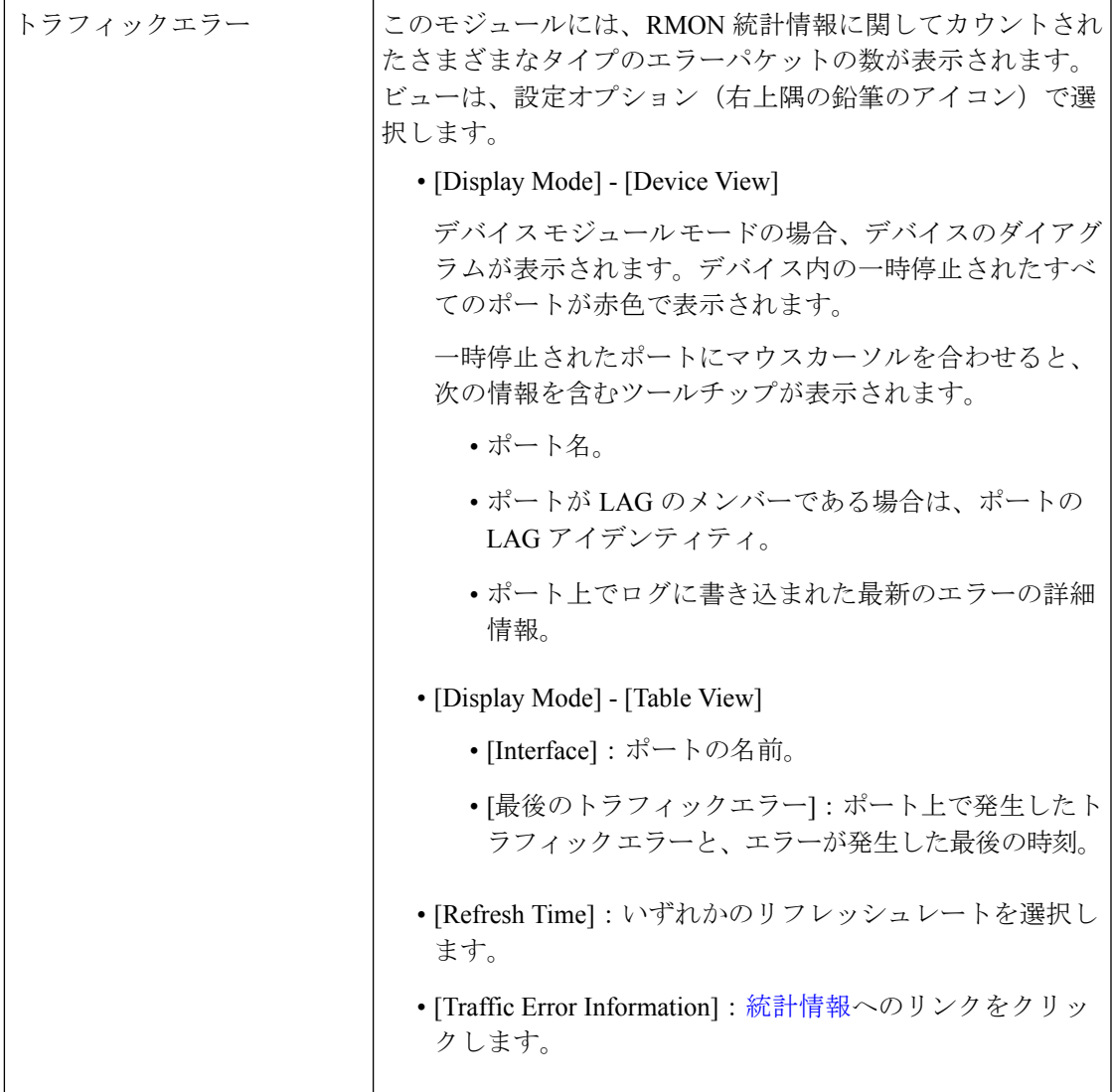

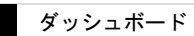

 $\overline{\phantom{a}}$ 

翻訳について

このドキュメントは、米国シスコ発行ドキュメントの参考和訳です。リンク情報につきましては 、日本語版掲載時点で、英語版にアップデートがあり、リンク先のページが移動/変更されている 場合がありますことをご了承ください。あくまでも参考和訳となりますので、正式な内容につい ては米国サイトのドキュメントを参照ください。